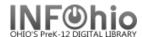

## 1. *Click* on Holds Maintenance Group.

- P Display User Holds
- 2. Click on Display User Holds Wizard.

Display User Holds screen displays.

- 3. **Select** the appropriate user.
- 4. **Review** information in the Holds section of the screen.